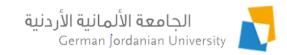

#### Employee Supplies Management in MyGJU

Feras Al-Hawari, Omar Al-Sawaeer, Hala Barham, Omima Mashalla, Rasha Al-Attal, and Mahmoud Al-Sawwaq

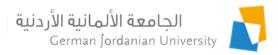

#### Overview

- The supplies management features/process in MyGJU [1,2] allow managing supplies requests and checking employee custody from the GJU portal.
- Specifically, the following supplies management related features are covered in this tutorial:
  - Supplies management process in MyGJU.
  - Accessing the supplies features by an employee from MyGJU.
  - Supplies requests submission and tracking by an employee.
  - Viewing an employee custody.
  - Accessing the supplies features by a dean/manager from MyGJU.
  - Supplies requests approval and tracking by managers.
  - Assigning items to employees.
  - Viewing the employees' custody.

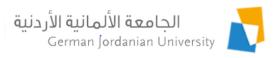

#### Supplies Management Process in MyGJU

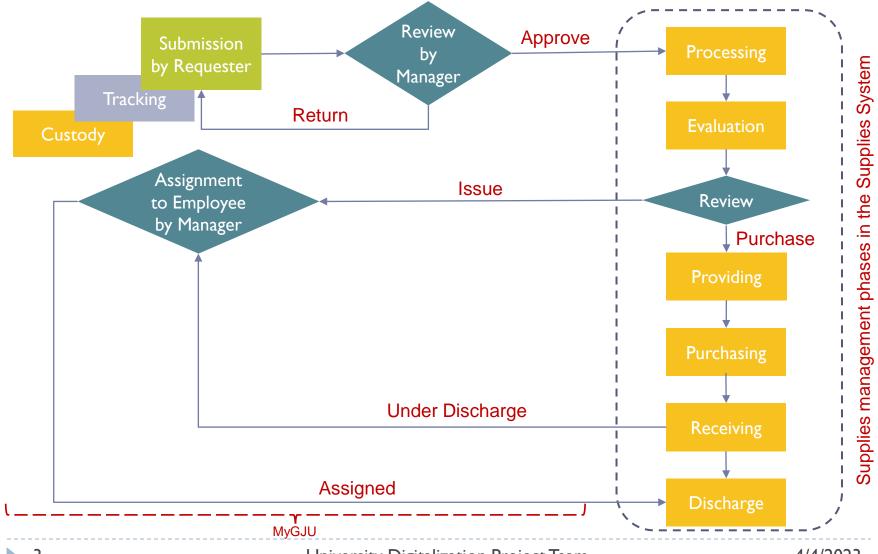

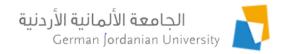

# Accessing the Supplies Features by an Employee

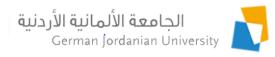

#### Accessing the My Supplies Features

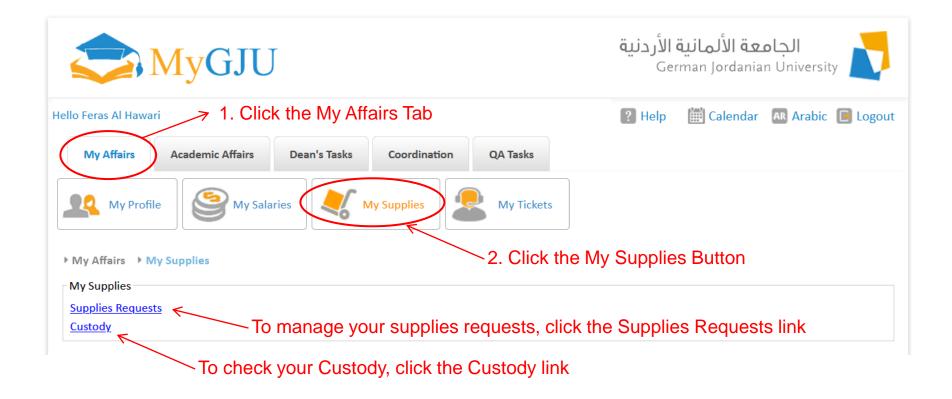

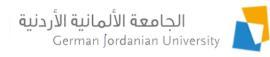

#### Submitting a Supplies Request (1)

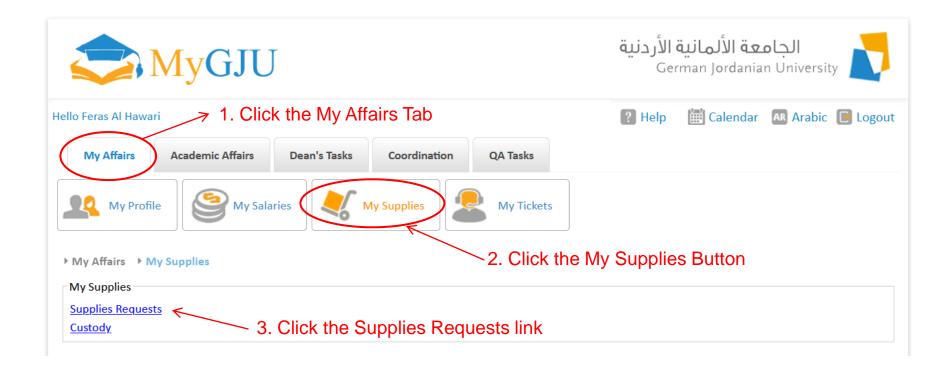

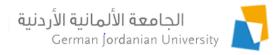

#### Submitting a Supplies Request (2)

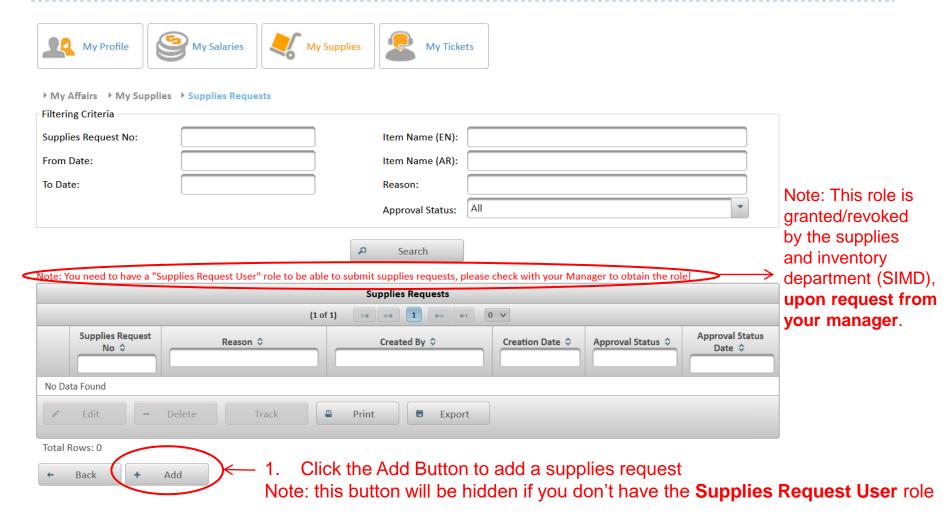

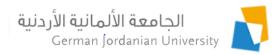

## Submitting a Supplies Request (3)

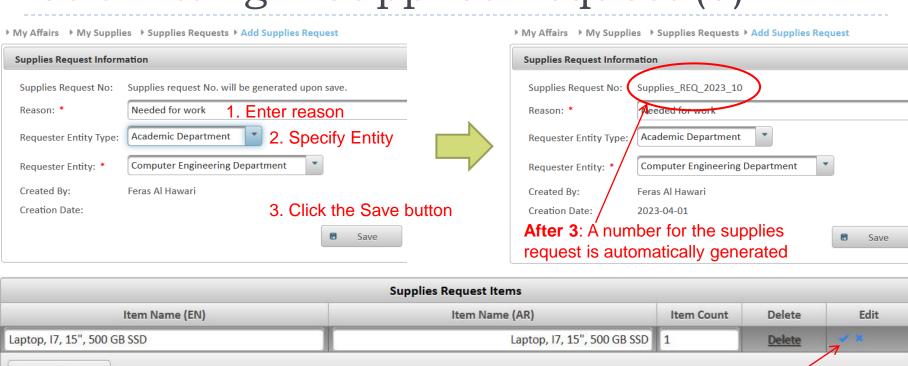

5. Fill the item name in English & Arabic (if possible)

4. Click the Add button to add an item row as shown above

7. Click the **Tic** icon when done

6. Enter item count (can be more than one)

8. Repeat steps 4-7 to Add more items

Note: Make sure to enter the description of only <u>ONE item type per row</u>, hence if you need a laptop and a desk, each type should be entered on a separate row, otherwise SIMD will reject your request!

Add

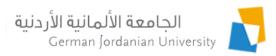

#### Submitting a Supplies Request (4)

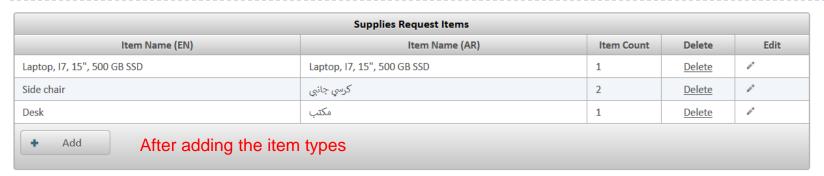

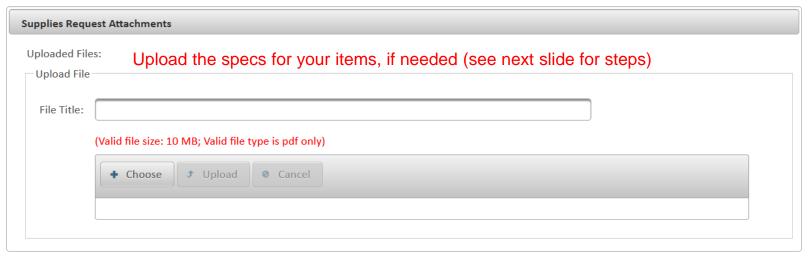

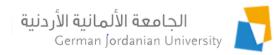

### Submitting a Supplies Request (5)

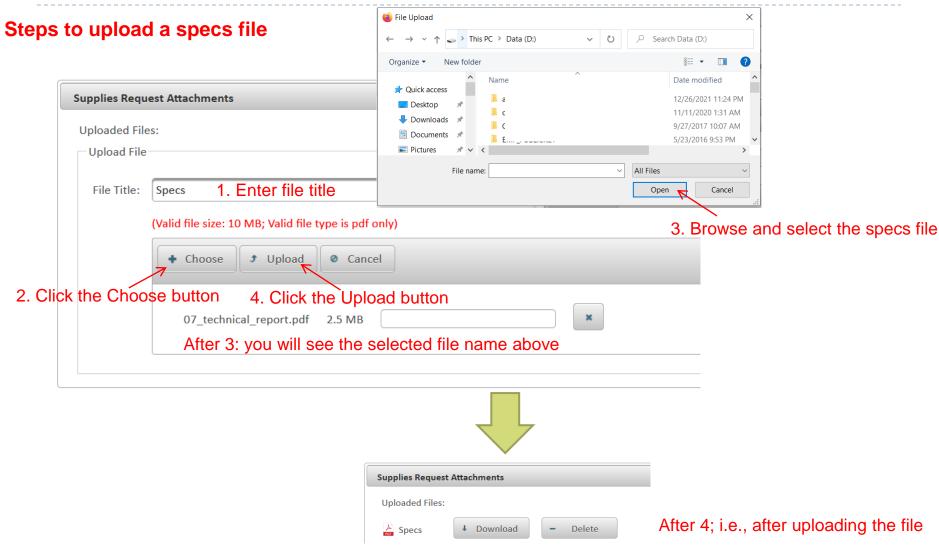

#### Submitting a Supplies Request (6)

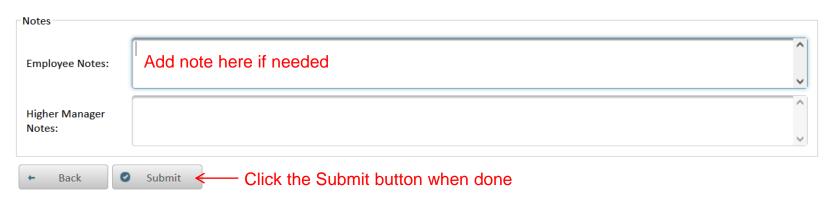

Note: After submitting the request you will not be able to modify it and it will be pending your higher manager's approval to be processed by SIMD

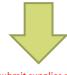

Note: You need to have a "Supplies Request User" role to be able to submit supplies requests, please check with your Manager to obtain the role!

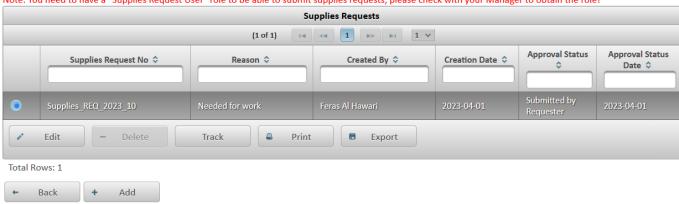

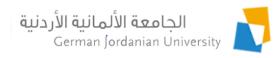

#### Tracking a Supplies Request

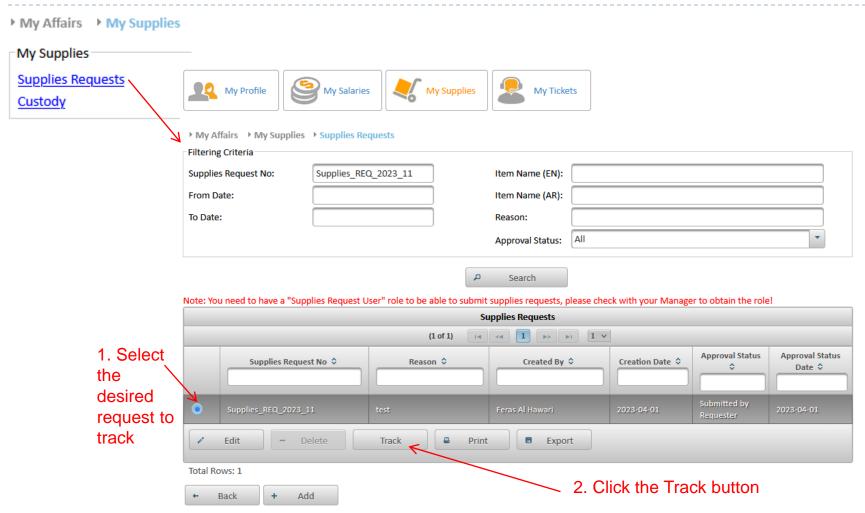

#### See slides 20-22 for more details

#### Checking an Employee Custody

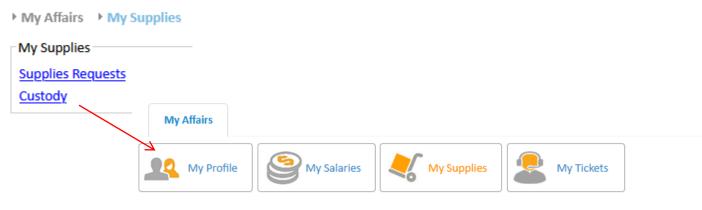

▶ My Affairs → My Supplies → Custody

| Custody of J |                                                                                            |                |                   |                  |                 |              |            |
|--------------|--------------------------------------------------------------------------------------------|----------------|-------------------|------------------|-----------------|--------------|------------|
| Item Type \$ | Attributes Values                                                                          | Description \$ | Item<br>Nature \$ | Item<br>Count \$ | Manufacturer \$ | Model No. \$ | Serial N   |
| Mouse        |                                                                                            | test           | Fixed             | 1                | ACER            |              |            |
| Keyboard     |                                                                                            | test           | Fixed             | 1                | ACER            |              | 333331234  |
| Desktop      | Desktop Type: PC     Processor Type: Intel Core I7     RAM Size: 16 Gb     screen size: 21 | test           | Fixed             | 1                | ACER            |              | 55552345   |
| Screens      | شاشة كمبيوتر : Screen Type •                                                               | test           | Fixed             | 1                | ACER            |              | 1234577777 |
| <            |                                                                                            |                |                   |                  |                 |              |            |

Total Rows:4

← Back

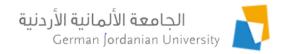

# Accessing the Supplies Features by a Dean/Manager

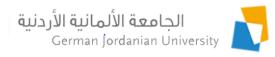

#### Accessing Supplies Features by Dean

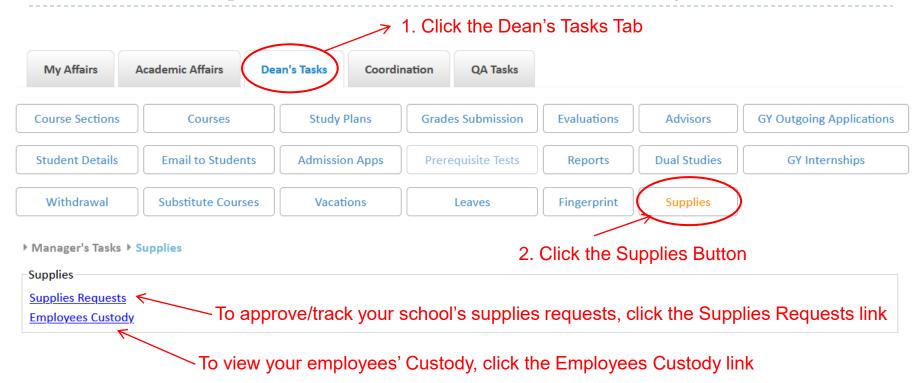

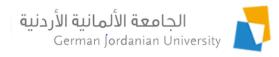

#### Accessing Supplies Features by Manager

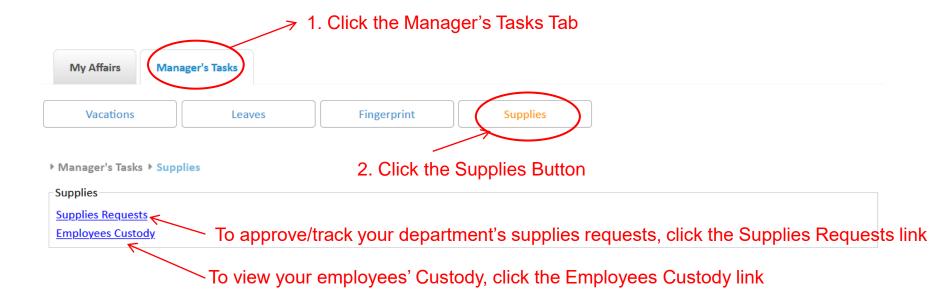

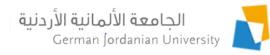

# Approving a Supplies Request (1)

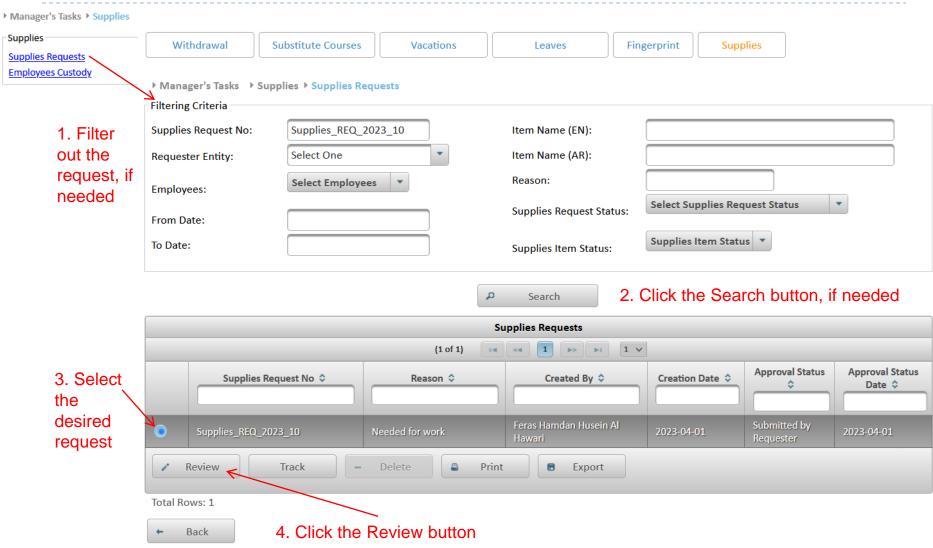

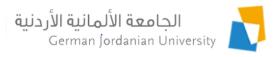

### Approving a Supplies Request (2)

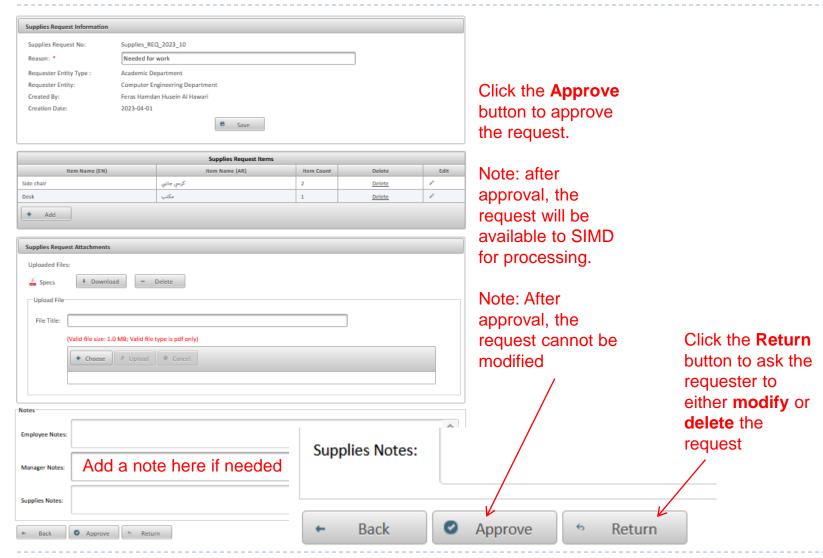

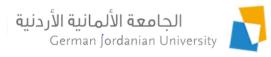

#### Approving a Supplies Request (3)

▶ Manager's Tasks → Supplies ▶ Supplies Requests Approved successfully Filtering Criteria Supplies\_REQ\_2023\_10 Supplies Request No: Item Name (EN): Select One Item Name (AR): Requester Entity: Reason: Select Employees **Employees: Select Supplies Request Status** Supplies Request Status: From Date: Supplies Item Status To Date: Supplies Item Status: Search Supplies Requests (1 of 1) 14 <4 1 b> b1 1 V Approval Status Approval Supplies Request No \$ Created By \$ Creation Date 2 Reason 2 Date \$ Status \$ 2023-04-01 Needed for work Review Track Print Export Total Rows: 1 Request Status after approval by manager Back

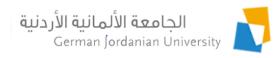

#### Tracking a Supplies Request (1)

▶ Manager's Tasks → Supplies ▶ Supplies Requests Approved successfully Filtering Criteria Supplies REQ 2023 10 Supplies Request No: Item Name (EN): Select One Item Name (AR): Requester Entity: Reason: Select Employees **Employees: Select Supplies Request Status** Supplies Request Status: From Date: Supplies Item Status To Date: Supplies Item Status: Search Supplies Requests (1 of 1) 14 <4 1 b> b1 1 V Approval Status Approval Supplies Request No \$ Created By \$ Creation Date 2 Reason 2 Status \$ Date \$ a request 2023-04-01 Needed for work Track < Delete Review Print Export

2. To track the status of the supplies request at the SIMD, click on the Track button!

Total Rows: 1

Back

1. Select

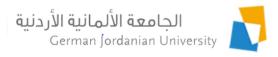

#### Tracking a Supplies Request (2)

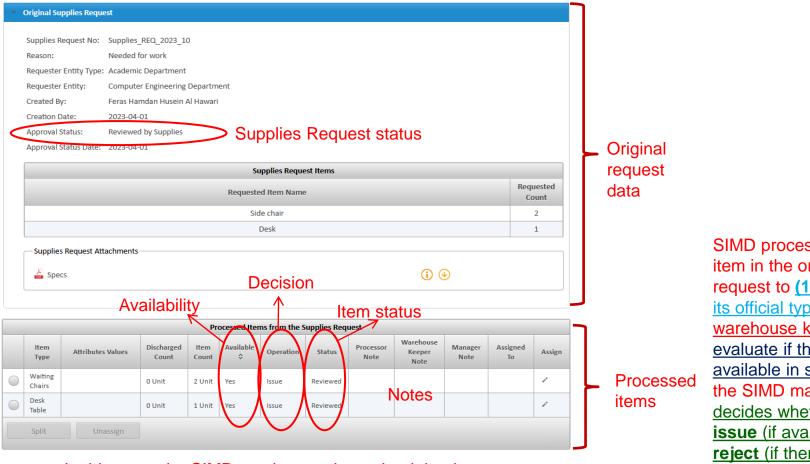

In this case, the SIMD employees determined that items are **available** in stock, and the SIMD manager **reviewed** the application and decided to **Issue** all items!

sIMD processes each item in the original request to (1) map it to its official type, then the warehouse keepers (2) evaluate if the items are available in stock, then the SIMD manager (3) decides whether to issue (if available), reject (if there no budget), or purchase (approved but not available) the item.

## Tracking a Supplies Request (3)

#### Note that a Supplies Request has the following statuses

| NAME_EN                         | NAME_AR                          |
|---------------------------------|----------------------------------|
| Pending Submission by Requester | بانتظار الارسال من الجهه الطالبه |
| Submitted by Requester          | مرسل من الجهه الطالبه            |
| Approved by Section Head        | معتمد من رئيس الشعبه             |
| Rejected by Section Head        | مرفوض من رئيس الشعبه             |
| Approved by Department Head     | موافق عليه من رئيس القسم         |
| Rejected by Department Head     | مرفوض من رئيس القسم              |
| Approved by Higher Manager      | معتمد من المدير الاعلى           |
| Rejected by Higher Manager      | مرفوض من المدير الاعلى           |
| Under Processing by Supplies    | تحت المعالجة من دائرة اللوازم    |
| Processed by Supplies           | معالج من دائرة اللوازم           |
| Under Evaluation by Supplies    | تحت التقييم من دائرة اللوازم     |
| Evaluated by Supplies           | تم التقييم من دائرة اللوازم      |
| Under Review by Supplies        | تحت المراجعة من دائرة اللوازم    |
| Reviewed by Supplies            | تمت المراجعة من دائرة اللوازم    |
|                                 |                                  |

#### Note that a Supplies Item has the following statuses

| ♦ NAME_EN                     | ♦ NAME_AR                      |  |  |  |  |  |
|-------------------------------|--------------------------------|--|--|--|--|--|
| Pending                       | قيد الانتظار                   |  |  |  |  |  |
| Reprocess                     | اعاده معالجه                   |  |  |  |  |  |
| Processed                     | معالج                          |  |  |  |  |  |
| Reevaluate                    | اعاده تقييم                    |  |  |  |  |  |
| Evaluated                     | تم التقييم                     |  |  |  |  |  |
| Rereview                      | اعاده صراجعه                   |  |  |  |  |  |
| Reviewed                      | تمت المراجعة                   |  |  |  |  |  |
| Assigned by Higher Manager    | تم التعيين من المدير الاعلى    |  |  |  |  |  |
| Unassigned by Higher Manager  | تم فك التعيين من المدير الاعلى |  |  |  |  |  |
| Under Discharge               | جاري عمليه الاخراج             |  |  |  |  |  |
| Discharged                    | تمت عمليه الاخراج              |  |  |  |  |  |
| Imported to Providing Request | تم ادخالها بطلب تزوید          |  |  |  |  |  |
| Under Purchase                | جاري عملية الشراء              |  |  |  |  |  |
| Purchase Rejected             | تم رفض عملية الشراء            |  |  |  |  |  |

When tracking the status of your request, you need to check the status of the request as a whole or the status of each item individually as shown in the previous slide

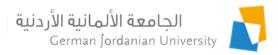

### Assigning an Item to an Employee (1)

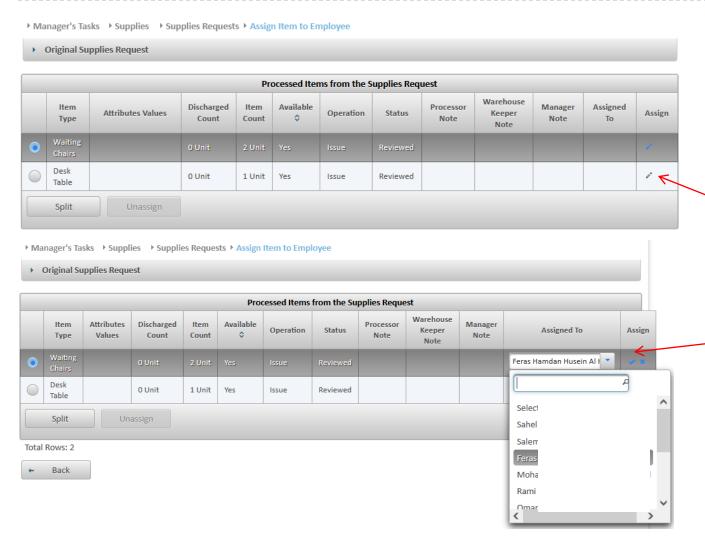

From the Track screen

- 1. Select an item
- 2. Click the Pencil icon
- Select an employee from the Assigned To drop down list
- Click on the Tic icon to save your selection

**Note:** You only can assign an item to an employee if its status is either **Issue** or **Under Discharge** 

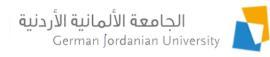

## Assigning an Item to an Employee (2)

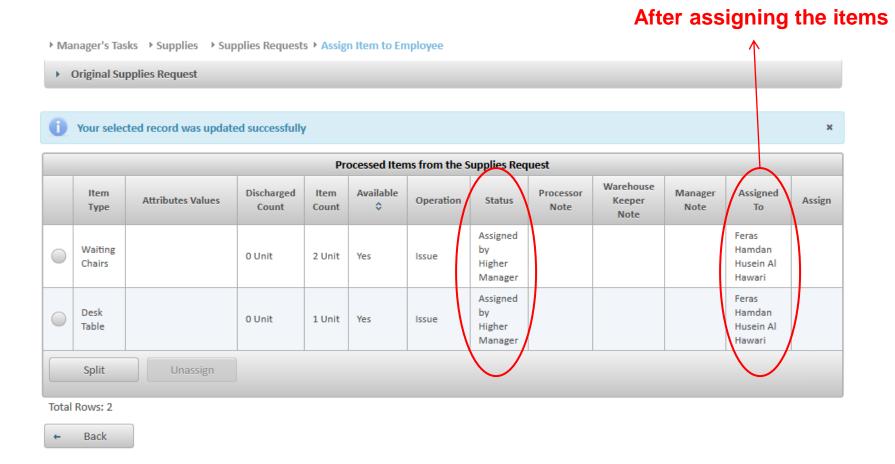

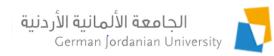

#### Checking Employees Custody

► Manager's Tasks ► Supplies Supplies Supplies Requests Withdrawal Substitute Courses Vacations Leaves Fingerprint Supplies **Employees Custody** ► Manager's Tasks ► Supplies ► Employees Custody Filtering Criteria Information Systems and Technology Center Entity: \* Employees: Ω Search Custody of A Item Item Description \$ Manufacturer \$ Model No. ≎ Serial No Item Type ≎ Count \$ Nature ≎ **Attributes Values** Mouse test Fixed 1 ACER Keyboard test Fixed 1 ACER 333331234 • Desktop Type : PC Processor Type : Intel Desktop Core 17 Fixed 1 ACER test 55552345 · RAM Size: 16 Gb screen size : 21 شاشة كمبيوتر : Screen Type test Fixed 1 ACER 1234577777 Screens Total Rows:4 Back

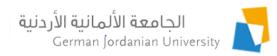

#### References

- 1. MyGJU. Available from <a href="https://mygju.gju.edu.jo">https://mygju.gju.edu.jo</a> [last accessed April 2023].
- 2. F. Al-Hawari, A. Alufeishat, M. Alshawabkeh, H. Barham, and M. Habahbeh. The software engineering of a three-tier web-based student information system (MyGJU). Computer Applications in Engineering Education, 2017 Mar, 25(2):242-263.